# **PJ ハンガー取扱説明書 Canon**

このたびは、お買い上げいただきまして誠にありがとうございます。

この「取扱説明書」は、本製品を安全に正しくご使用いただくためのものです。ご使用の前に必ずお読みください。 また、ご使用中もお手元に置いてご活用いただき、大切に保管してください。

# **安全上のご注意**

製品は安全に十分配慮して設計されておりますが、誤った取り扱いをすると、火災が起きたり人が障害を負うこと があります。事故防止のため下記を必ずお守りください。

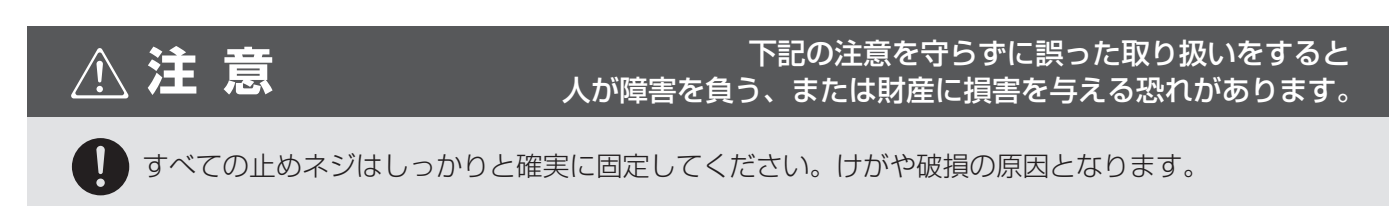

#### 開梱時に必ず内容をご確認ください。

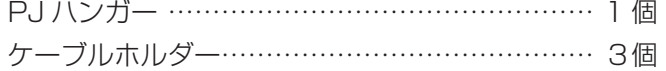

**プロジェクター固定ネジ (M4× 8 セムス P = 3)… 3個** 

# **PJ ハンガーをセットする**

#### **スクリーン本体の PJ アームの高さを 設定する**

1. PJ アームの高さ調整ノブを上から5段目の穴 に差し込み、しっかりと確実に固定します。 ・最上段と2つ目の穴の間は少し間隔が空いて います。

2. PJ アームを本体に差し込みます。

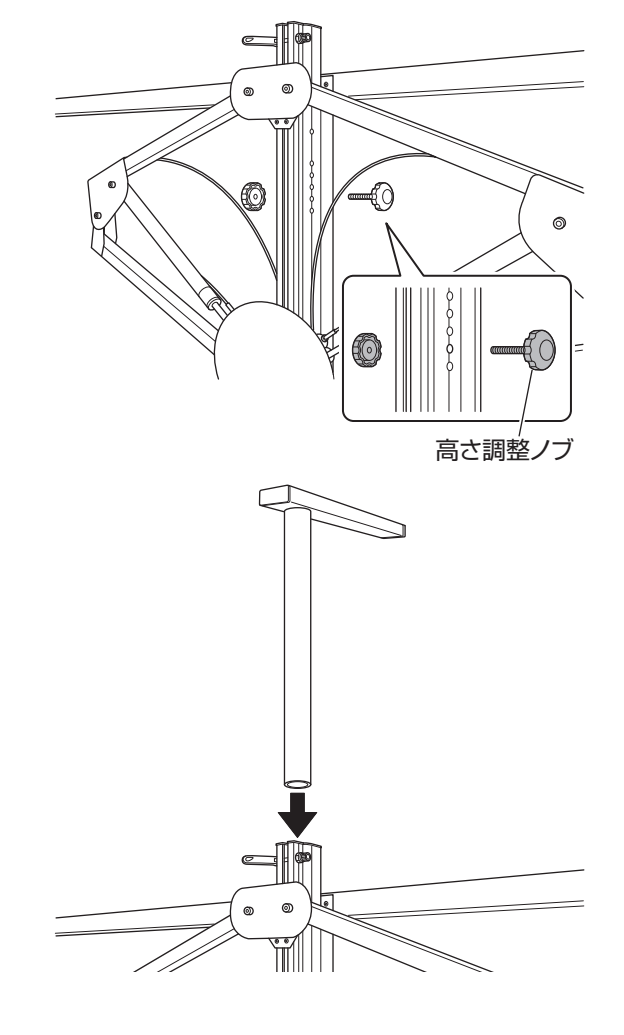

### **PJ ハンガーを取り付ける**

- 1. プロジェクターを裏返して、底面のネジ穴に合 わせて PJ ハンガーを置きます。
- 2. プロジェクター固定ネジを穴から差し込み、3 箇所を固定します。ネジがしっかり締まってい ることを確認してください。
	- ・固定ネジは長穴の中心に合わせてください。 ※長穴の固定する位置で、投影位置の微調整ができ ます。
	- ・プロジェクター本体や、作業台にキズが付か ないよう注意してください。
	- ・固定前に、必ずプロジェクターの前後を確認 してください。
	- ・PJ ハンガーを分解しないでください。
	- ・先端にマグネット付きのドライバーをお使い ください。

#### **PJ ハンガーを PJ アームに設置する**

- 1. プロジェクターを取り付けた PJ ハンガーを PJ アームに差し込みます。
	- ・プロジェクターの前後を確認してください。
	- ・バネ内部のワッシャーが、バネの根元中心に くるようにセットしてください。バネのヨレ が軽減されます。

2. PJ アームの2つのネジ穴をスリットに合わせ、 PJ ハンガー固定ノブを差し込んで締めます。

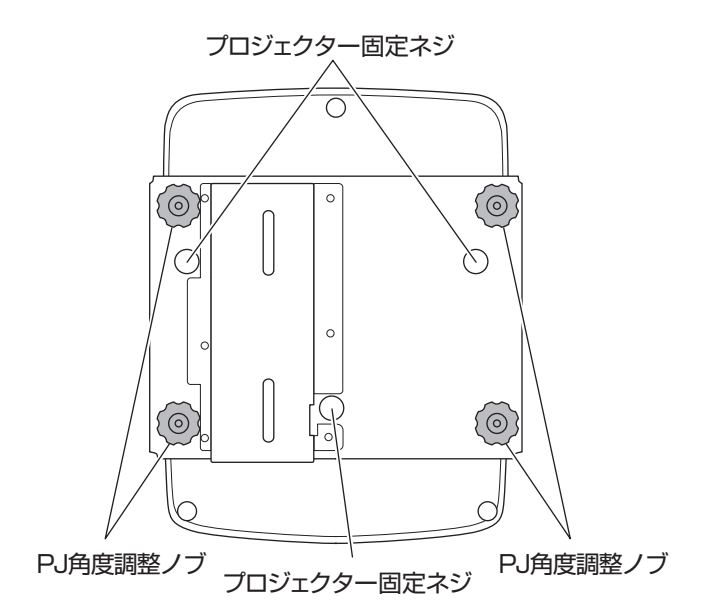

 $00...$ <u>0000</u>

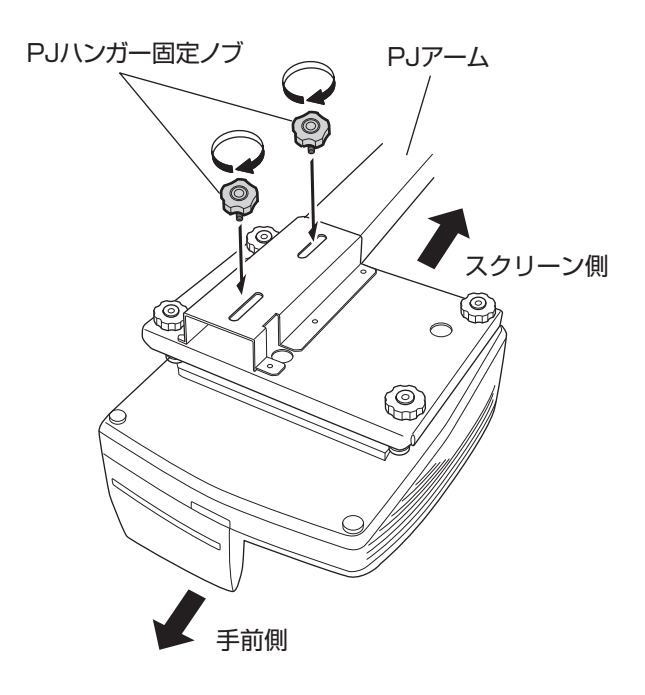

## **投影画面を調整する**

1. プロジェクターの電源を ON にします。

○参照 詳しくはプロジェクター本体の取扱説明書を参照してください。

- 2. プロジェクターに内蔵されているテストパターンか、パソコンを接続して画像を投影してください。
- ◆ 注記 投影画面の調整には、解像度に影響が出る可能性がありますのでプロジェクターのデジタル補 正機能を極力使用しないことをお勧めします。

#### **プロジェクター位置の調整(左右)**

- 1. PJ アーム固定ノブを緩め、PJ アームをスク リーンに対して水平方向に動かしてプロジェク ターがスクリーンに対して 90 度の位置になる よう調整します。
- 2. PJ アーム固定ノブを締めます。 PJ アーム固定ノブを締めるときは、PJ アームが回 転しないよう手で押さえてください。

**プロジェクター位置の調整(前後)**

- 1. PJ ハンガー固定ノブを緩め、PJ ハンガーを 前後にスライドさせてプロジェクターと投影画 面の距離を調整します。
- 2. PJ アームのスリットの中心付近に合わせて PJ ハンガー固定ノブを締めます。

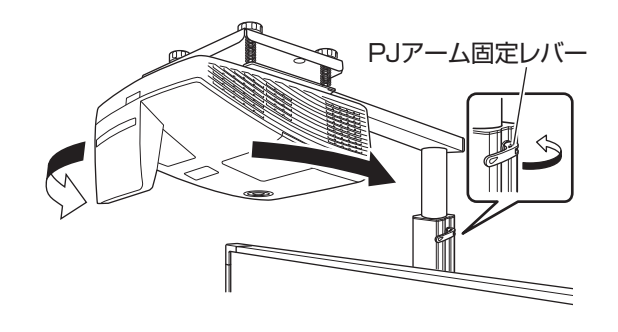

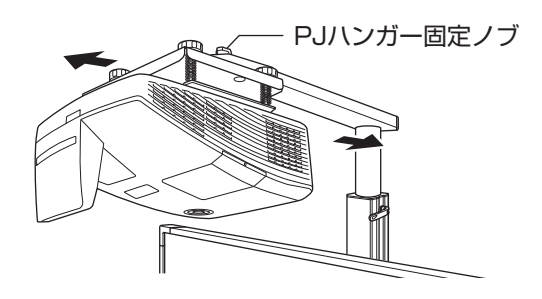

プロジェクターにデジタル補正や台形補正などを設定している場合は、すべて初期化して補正されていない状態に してください。

◯参照 詳しくはプロジェクター本体の取扱説明書を参照してください。

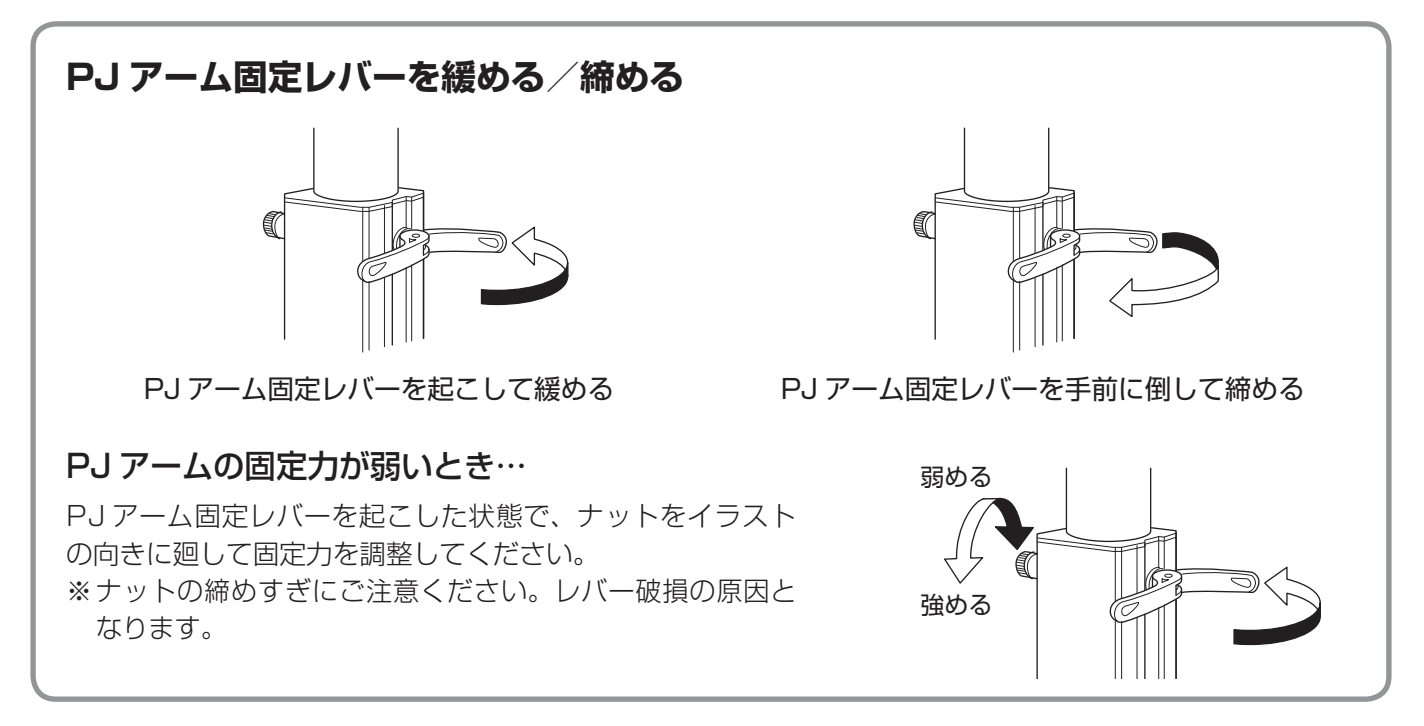

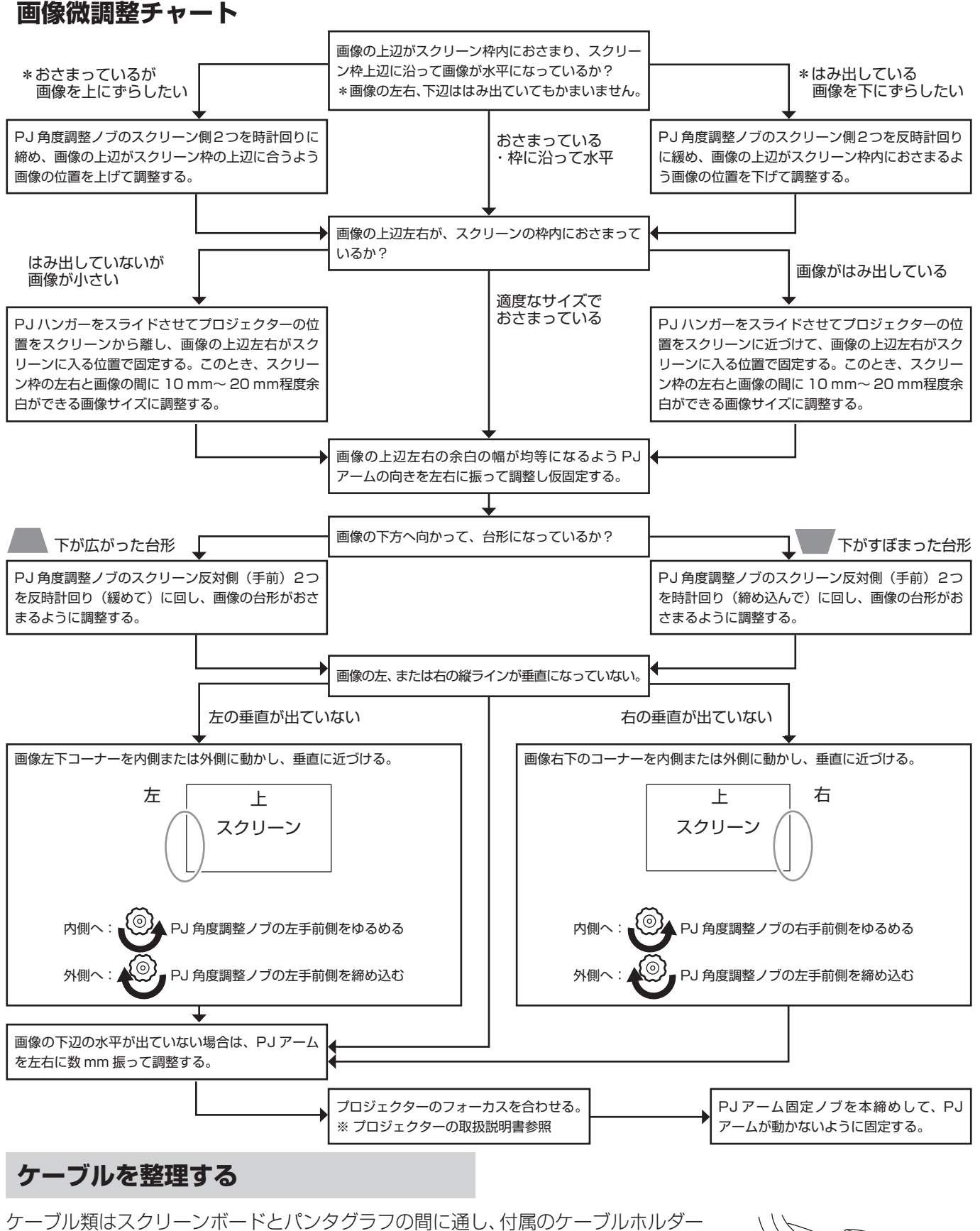

◆注記 パンタグラフにはケーブルホルダーを取り付けないでください。 プロジェクターの電源ケーブルやパソコン接続ケーブルが短い 場合は、延長ケーブルをご用意ください。

で束ねて整理してください。PJ アームや本体背面に取り付けてご使用ください。

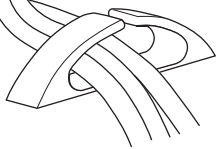

#### 製造元・問い合わせ先

泉 株式会社 樹脂事業部 東京樹脂課 〒 141-0021 東京都品川区上大崎三丁目1番1号 JR 東急目黒ビル 15F TEL:(03)5719-7482